# Franklin<sup>e</sup>

## *Profi-Global-Übersetzer*

## **Benutzerhandbuch**

www.franklin.com/eu

## **Lizenzvereinbarung (nur außerhalb der EU und der Schweiz gültig)**

LESEN SIE DIESE LIZENZVEREINBARUNG, BEFORE SIE DAS ELEKTRONISCHE GERÄTE VERWENDEN. IHR GEBRAUCH DES ELEKTRONISCHEN GERÄTS BEDEUTET, DASS SIE DIE LIZENZBEDINGUNGEN AKZEPTIEREN. WENN SIE MIT DIESEN BEDINGUNGEN NICHT EINVERSTANDEN SIND, KÖNNEN SIE DIESES PAKET MIT KAUFBELEG AN DEN HÄNDLER ZURÜCKSENDEN, BEI DEM SIE DAS ELEKTRONISCHE GERÄTE GEKAUFT HABEN UND ERHALTEN IHREN KAUFPREIS ZURÜCKERSTATTET. Mit ELEKTRONISCHEM GERÄT ist die Software und Dokumentation in diesem Paket gemeint und FRANKLIN bezieht sich auf Franklin Electronic Publishers, Inc.

#### **Eingeschränkte Nutzungslizenz**

Alle Rechte am ELEKTRONISCHEN GERÄT bleiben Eigentum von FRANKLIN. Durch Ihren Kauf gewährt FRANKLIN Ihnen eine persönliche und nicht-exklusive Lizenz zur Verwendung dieses ELEKTRONISCHEN GERÄTS. Sie dürfen keinerlei Kopien des ELEKTRONISCHEN GERÄTS oder den, zum Kaufzeitpunkt, darauf gespeicherten Daten, wieder in elektronischer oder gedruckter Form, erstellen. Ein solches Kopieren wäre eine Verletzung der geltenden Urheberrechte. Des Weiteren dürfen Sie das ELEKTRONISCHE GERÄT nicht modifizieren, anpassen,

zerlegen, dekompilieren, übersetzen, daraus abgeleitete Produkte entwickeln oder in irgend einer Form zurückentwickeln. Sie dürfen das ELEKTRONISCHE GERÄT nicht ohne Übereinstimmung mit den entsprechenden behördlichen Regularien exportieren oder re-exportieren,ob direkt oder indirekt. Das ELEKTRONISCHE GERÄT enthält vertrauliche und geschützte Informationen von Franklin, für die Sie zustimmen, die geeigneten Maßnahmen zu ergreifen, sie vor unberechtigter Enthüllung oder Verwendung zu schützen. Diese Lizenz gilt, bis sie durch Franklin beendet wird. Diese Lizenz endet umgehend und ohne Nachricht durch FRANKLIN, wenn Sie nicht in Übereinstimmung mit irgendeiner dieser Bedingungen in der Lizenz handeln.

Bitte lesen Sie die folgenden Sicherheitswarnungen und Vorkehrungen, bevor Sie das Gerät verwenden. **Hinweis**: Wenn dieses Gerät von jungen Kindern verwandt wird, sollte diese Bedienungsanleitung durch einen Erwachsen vorgelesen werden und der Gebrauch des Geräts sollte beaufsichtigt stattfinden. Missachtung kann zu Verletzungen führen.

## **Einführung**

Ihr Franklin TWE-470 *Profi-Global-Übersetzer* ist ein umfassender 10-Sprachen-Übersetzer, der in Ihre Tasche passt. Die Hauptmerkmale umfassen:

- • Sofortiger Zugriff auf Tausende der meist benutzten Sätze auf Reisen.
- • Übersetzungen nach Tschechisch, Englisch, Französisch, Deutsch, Ungarisch, Italienisch, Polnisch, Russisch, Spanisch und Türkisch. Beinhaltet Beugungen.
- • Eine persönliche, tragbare Datenbank mit Passwortverschlüsselung, die Namen und Telefonnummern speichert.
- Ein bequemer Taschenrechner, Währungsumrechner und Metrik-Konvertierer sowie eine Uhr mit lokaler/ Weltzeit.
- • Automatische, phonetische Aussprachehilfe.
- • Eine Vielzahl an Spaßspielen, um Ihr Lernerlebnis zu steigern: probieren Sie *Quiz*, *Chance*, *Galgenmännchen*, *Tastaturexperte* oder *Gedächtnisspiel*.

## **Batterievorkehrungen**

Ihr TWE-470 wird durch eine CR-2032 Batterie versorgt.

- • Nicht-aufladbare Batterien dürfen nicht wieder aufgeladen werden. Laden Sie niemals Batterien, die mit dem Gerät geliefert wurden.
- • Wiederaufladbare Batterien müssen aus dem Gerät entfernt werden, bevor Sie geladen werden.
- • Wiederaufladbare Batterien sind nur unter Aufsicht eines Erwachsenen zu laden.
- • Mischen Sie keine alten und neuen Batterien. • Nur Batterien vom gleichen oder ähnlichen
- Typ werden zur Verwendung empfohlen.
- • Die Anschlusskontakte dürfen nicht kurzgeschlossen werden.
- • Setzen Sie die Batterien keiner direkten Hitze aus und versuchen Sie nicht die Batterien zu zerlegen. Beachten Sie die Anweisungen des Batterie-Herstellers zur Verwendung der Batterien.
- • Entfernen Sie immer eine schwache oder verbrauchte Batterie aus dem Gerät.
- • Um Schäden durch Auslaufen der Batterieflüssigkeit zu vermeiden, ersetzen Sie die Batterien oder die Batterien alle zwei Jahre, ungeachtet dessen, wie oft das Gerät während dieser Zeit verwendet wurde.
- • Sollte eine Batterie auslaufen, kann das Gerät beschädigt werden. Säubern Sie das Batteriefach sofort, vermeiden Sie Hautkontakt.
- • Halten Sie kleine Kinder von den Batterien fern. Wenn sie verschluckt werden, suchen Sie sofort einen Arzt auf.

## **Produktpflege**

Ihr Gerät wurde leicht, kompakt und haltbar entworfen. Dennoch ist es ein elektronisches Gerät und muss entsprechend sorgsam behandelt werden. Unnötigen Druck auf das Gerät auszuüben oder es gegen andere Objekte zu schlagen, kann Schaden verursachen. Um Schaden an Ihrem Gerät zu vermeiden:

- • Halten Sie bitte den Deckel geschlossen, wenn Sie es nicht verwenden. Dies schützt den Bildschirm vor Bruch, Kratzern oder anderweitigen Schäden.
- • Vermeiden Sie, das Gerät fallen zu lassen, zu stoßen, zu biegen oder übermäßige Kraft darauf auszuüben.
- • Setzen Sie das Gerät keiner Feuchtigkeit, extremer oder langfristiger Hitze, Kälte, Nässe oder anderen ungünstigen Bedingungen aus. Vermeiden Sie, es an klammen, feuchten oder nassen Plätzen zu lagern. Es ist nicht wasserdicht.
- • Reinigen Sie das Gerät, indem Sie einen milden Glasreiniger auf ein Tuch aufbringen und die Oberfläche damit abwischen. Sprühen Sie keine Flüssigkeiten direkt auf Ihr Gerät.
- Sollte das Glas des Geräts brechen, entsorgen Sie das Produkt sachgemäß und vermeiden Sie Kontakt mit der Haut und waschen Sie danach sofort Ihre Hände. • Bitte halten Sie Bildschirmschutz und Plastiktüten von Babys und Kindern fern, um die Gefahr von Erstickung zu vermeiden.

## **Der erste Gebrauch**

Ihr TWE-470 wird durch eine CR-2032 3-Volt-Batterie versorgt. Bevor Sie das Gerät verwenden, ziehen Sie vorsichtig den Streifen zur Batterieisolierung heraus. Verwenden Sie eine Büroklammer, um an der Rückseite des Geräts vorsichtig die Taste zum Zurücksetzen (RESET) zu drücken. Beachten Sie "Zurücksetzen Ihres TGA-470" für Details. **Warnung!** Die RESET-Taste mehr als nur

leicht zu drücken, kann das Gerät dauerhaft deaktivieren.

**TWE-470**

## **Menüsprache**

Wenn Sie diesen Übersetzer das erste Mal verwenden, werden Sie aufgefordert, die Menüsprache festzulegen. Die Menüsprache wird zur Anzeige von Bildschirmanweisungen und Menüpunkten verwandt.

Drücken Sie den Buchstaben für die Sprache, die Sie möchten: Englisch (**E**), Tschechisch (**C**), Französisch (**F**), Deutsch (**D**), Ungarisch (**M**), Italienisch (**I**), Polnisch (**P**), Russisch (**R**), Spanisch (**S**) oder Türkisch (**T**).

## **Quell- und Zielsprachen**

Die Quellsprache ist die Sprache, in der Sie ein Wort im Eingabebildschirm des Übersetzers eingeben. Die Zielsprache ist die Sprache, in der Sie die Übersetzung sehen möchten. Die Standard-Quell- und Zielsprachen werden zugewiesen, wenn Sie eine Menüsprache auswählen. Die Quellsprache ist die gleiche, wie die Menüsprache. Wenn Sie als Menüsprache Englisch auswählen, ist die Zielsprache Französisch. Wenn Sie als Menüsprache eine andere Sprache auswählen, ist die Zielsprache Englisch. Um die Quell- und Zielsprachen zu ändern, gehen Sie wie folgt vor:

- 1. Drücken Sie **.** Das Menü "Quellsprache" erscheint.
- **2. Drücken Sie ▲ oder ▼. um eine Quellsprache auszuwählen. Drücken Sie die EINGABETASTE (ENTER)**
- **3. Drücken Sie .** Das Menü "Quellsprache" erscheint.

**4. Drücken Sie ▲ oder ▼. um eine Zielsprache auszuwählen. Drücken Sie die EINGABETASTE (ENTER)**

## **Ersetzen der Batterie**

Ihr TWE-470 wird durch eine CR-2032 Batterie versorgt. Ersetzen Sie die Batterie, wenn Sie die Anzeige für den niedrigen Batteriestand sehen.

**Warnung!** Wenn die Batterie völlig verbraucht ist, oder wenn Sie mehr als einige Sekunden für den Batteriewechseln benötigen, können jegliche vom Benutzer eingegebenen Informationen gelöscht werden. Sie sollten von Ihren wichtigen Informationen immer eine Sicherung bewahren.

**1. Schalten Sie das Gerät aus und drehen es um.**

- **2. Drücken Sie vorsichtig die Lasche des Batteriedeckels, um diesen zu lösen und abzunehmen.**
- **3. Entfernen Sie die alte Batterie; verwenden Sie eine Büroklammer, wenn nötig.**
- **4. Setzen Sie 1 neue CR-2032 Lithium Batterie mit dem Pluspol nach oben an die Stelle der alten Batterie.**

**Wichtig**: Stellen Sie sicher, dass die Batterie korrekt eingesetzt wurde. Die falsche Polarität kann das Gerät beschädigen. **Hinweis**: Entfernen Sie nicht den Schaum-Schutz in der anderen Batterieaussparung oder versuchen Sie dort nicht eine Batterie einzusetzen. Ihr Gerät funktioniert nur mit der Batterie an der Stelle, wo sie vorinstalliert war.

**5. Setzen Sie den Batteriedeckel wieder auf.**

Setzen Sie zuerst die beiden Kerben ein und drücken Sie dann den Deckel herunter, bis die Lasche einrastet.

## **Zurücksetzen Ihres Geräts**

Wenn die Tastatur nicht reagiert oder der Bildschirm Unregelmäßigkeiten zeigt, führen Sie einen Systemreset (Zurücksetzen) durch:

**1. Halten Sie LÖSCHEN (CLEAR) gedrückt**  und drücken Sie **.**.

Wenn nichts passiert, versuchen Sie Schritt 2.

- **2. Verwenden Sie eine geradegebogene Büroklammer, um an der Rückseite des Geräts vorsichtig die Taste zum Zurücksetzen (RESET) zu drücken.**
- **3. Drücken Sie den Buchstaben für die Menüsprache, die Sie möchten:** Beachten Sie "Menüsprache" für weitere

Informationen. Es erscheint die Nachricht "Alles Löschen?

J/N".

**Hinweis**: Diese Meldung bezieht sich auf die eingegebenen Informationen des Benutzers, nicht auf den Text des Übersetzers. Informationen, die vom Benutzer eingegeben wurden, umfassen die Datenbank und sämtliche Einstellungen, die Sie vorgenommen haben.

**4. Drücken Sie N, um Ihre Informationen zu sichern.**

Drücken Sie **Y**, um Ihre Informationen zu löschen.

**Warnung!** Die RESET-Taste mehr als nur leicht zu drücken, kann das Gerät dauerhaft deaktivieren. Außerdem, löscht das Zurücksetzen des Geräts Einstellungen und Informationen, die Sie eingegeben haben.

## **Ändern der Einstellungen**

Sie können die Einstellungen Ihres Geräts jederzeit ändern, indem Sie die untenstehenden Grundschritte vornehmen:

- 1. **Drücken Sie ®.**
- **2. Drücken Sie ▲ oder ▼, um einen Menüpunkt auszuwählen.**

*Kontrast*—passen Sie den Hell-Dunkel-Kontrast des Bildschirms an.

*Menüsprache* —ändern Sie die Sprache des Menüs, der Eingabeaufforderungen und der Hilfemeldungen auf Ihrem Gerät. *Schriftgröße*—stellen Sie die Größe des Bildschirmtextes ein.

*Abschaltzeit*—geben Sie die Dauer der Ruhezeit ein, nach der das Gerät automatisch abschaltet. Diese Funktion verlängert die Batterielebensdauer, wenn Sie vergessen, Ihr Gerät nach der Benutzung auszuschalten.

*Demo*—sehen Sie eine kurze Bildschirmdemonstration über Ihr Gerät.

- **3. Drücken Sie die EINGABETASTE (ENTER)**
- **4.** Drücken Sie ▲ oder ▼, um die gewählte **Einstellung anzupassen. Drücken Sie EINGABE, um zu bestätigen.** Oder, drücken Sie **ZURÜCK**, um die Einstellung unverändert zu lassen. Das Demo wird automatisch abgespielt.
- **5. Drücken Sie , um zum Übersetzungseingabebildschirm zurückzukehren.**

## **Überblick über die Tasten**

#### **Funktionstasten**

 $\bigodot$ Schaltet das Gerät aus oder ein.

- $\blacksquare$ Zeigt den Übersetzungseingabebildschirm an.
- $\circledast$ Zeigt das Menü Sätze an.

Zeigt das Organisationsmenü für die Datenbank, den Taschenrechner und die Konverter an.

- $\bullet$ Zeigt das Menü Quellsprache an.
	- Zeigt das Menü Zielsprache an.

Wechselt zwischen lokaler Zeit und Weltzeit.

Zeigt das Menü Spiele an.

 $\bigcirc$ 

 $(\nabla)$ CAP

Q BACK

SPACE

 $\bullet$ 

Wechselt zu Großbuchstaben und Sonderzeichen.

Wechselt im Übersetzer zum Eingabebildschirm. Löscht die eingegebenen Buchstaben auf dem Eingabebildschirm. Löscht alle Berechnungen im Taschenrechner. Kehrt vom Konverter, der Daten und den Spielen zum Hauptmenü zurück.

Zeigt das Menü Einstellungen an.

Geht einen Schritt zurück. Löscht einen Buchstaben im Eingabebildschirm.

In Menüs und den Übersetzereinträgen, Seite herunter. Fügt ein Freizeichen im Dateneingabebildschirm hinzu.

Gibt ein Wort ein oder wählt einen ENTER Menüpunkt. Führt eine Berechnung im Taschenrechner aus. Springt in der Datenbank zum Zahlenfeld und speichert dann sämtliche Änderungen.

Schreibt ein "?" im Worteingabebildschirm, das für einen Buchstaben in einem Wort steht. Oder, drücken Sie in und , um das Zeichen "\*", zu schreiben, das für ein oder mehrere Zeichen steht. Zeigt den ausgewählten Punkt vollständig in einem Menü, einer Liste oder in der verkürzten Darstellung der Menüpunkte an. Enthüllt in Spielen das Wort und beendet das Spiel.

Blättert durch die verfügbaren Textgrößen.

#### **Richtungstasten**

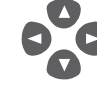

 $\bullet$ 

MEXT

Bewegt sich in die angezeigte Richtung. Verwenden Sie ▲ oder nach einem Buchstaben für die Akzente, Umlaute oder andere diakritische Zeichen. Verwenden Sie ▲ oder ▼ nach einem Freizeichen für die Zeichensetzung.

Zeigt den vorherigen Eintrag.

Zeigt den vorherigen Eintrag.

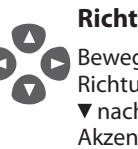

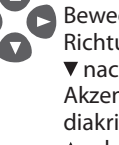

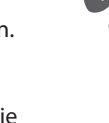

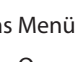

 $\Box$ 

 $\bullet$ 

#### **Taschenrechnertasten**

- **Q–P** Zum Eingeben von Ziffern.
- **A(1/x)** Berechnet ein Reziprok.
- **S(√x)** Berechnet eine Quadratwurzel.
- $D(x^2)$ **)** Quadriert eine Zahl.
- **F(%)** Berechnet einen Prozentsatz.
- **G(.)** Fügt einen Dezimaltrenner ein.
- **H(+) J(-)** Addiert, subtrahiert, multipliziert
- K(x) L(÷) oder dividiert Zahlen.
- **Z(+/-)** Macht das Vorzeichen einer Zahl auf dem Bildschirm negativ oder positiv.
- **X(mc)** Löscht eine gespeicherte Zahl aus dem Speicher.
- **X(mc)** Ruft eine gespeicherte Zahl aus dem Speicher auf.
- **V(m-)** Subtrahiert den derzeitig angezeigten Wert von der Zahl im Speicher.
- **B(m+)** Addiert den derzeitig angezeigten Wert von der Zahl im Speicher.

## **Übersetzen von Worten**

Verwenden Sie Ihr Gerät, um Wörter von einer Quellsprache in eine Zielsprachen zu übersetzen. Sie können die Quell- und Zielsprache jederzeit ändern (siehe "Quellund Zielsprachen", um herauszufinden, wie).

- 1. Drücken Sie **m**, um zum **Übersetzungseingabebildschirm zu wechseln. Die Eingabesprache ist Ihre Quellsprache.**
- **2. Geben Sie ein Wort, das Sie nach schlagen wollen, ein.**

Wenn Sie eine gebeugtes Wortform eingeben (z.B. "ging") erscheinen automatisch die passenden Basiseinträge  $(z.B.,genen").$ 

Sie können Akzente, Umlaute, diakritische Zeichen und Großbuchstaben eintippen; sie sind jedoch nicht nötig, um Treffer zu finden.

Um Akzente, Umlaute und diakritische Zeichen einzugeben, tippen Sie zuerst einen Buchstaben und drücken Sie dann  $\nabla$  oder A wiederholt. Um einen Großbuchstaben zu tippen, drücken Sie **FESTSTELLTASTE (CAP)** und dann die Taste für den Buchstaben.

**Hinweis**: Wenn Sie Russische Wörter tippen, folgen Sie dem Kyrillischen Alphabet, wie auf der Tastatur angegeben. Bei Tasten mit mehreren Buchstaben

drücken Sie die Buchstabentaste gefolgt von ▼ oder ▲ bis Sie den Buchstaben sehen, den Sie wollen.

Um ein Satzzeichen zu tippen, drücken Sie **LEERTASTE (SPACE)** gefolgt von ▼ oder ▲ mehrfach, bis Sie das Zeichen sehen, das Sie haben wollen.

**3. Drücken Sie die EINGABETASTE (ENTER)** Die Nachricht "Gefunden: *n*" blinkt auf dem Bildschirm, gefolgt durch eine Wort- und/ oder Satzliste. *n* ist die Gesamtzahl an Treffern.

**Hinweis**: Wenn Sie ein Wort falsch eintippen oder ein Wort nicht im Übersetzer gelistet ist, wird eine Korrekturliste erscheinen. Wählen Sie dasjenige Wort, das Sie wollen und drücken Sie **EINGABE (ENTER)**.

**4. Drücken Sie ▲ oder ▼, um das Wort oder den Satz auszuwählen, den Sie wollen und drücken Sie EINGABE (ENTER), um dessen Übersetzung zu sehen.**

**Hinweis**: Wenn es mehr Daten gibt, als auf einen Bildschirm passen, verwenden Sie oder **LEERTASTE (SPACE)**, um zu lesen.

- **5. Drücken Sie ZURÜCK (BACK), um zur Liste zurückzukehren.**
- **6. Drücken Sie LÖSCHEN (CLEAR), um eine neue Suche zu starten.**

#### **Sätze übersetzen**

Die alltäglichen Sätze sind stets in der aktuellen Quellsprache aufgelistet. Folgen Sie diesen Schritten, um einen Satz aus der Quellsprache in die Zielsprache zu übertragen:

- 1. **Drücken Sie .**
- **2. Drücken Sie ▲ oder ▼**, um eine **Kategorie auszuwählen und drücken Sie EINGABE (ENTER).**
- **3. Drücken Sie ▲ oder ▼. um den gewünschten Satz zur Übersetzung auszuwählen.**

Sie können auch ein Wort, nachdem Sie suchen, eingeben oder nur den ersten Buchstaben, um den ersten Satz, der mit diesem Buchstaben beginnt, anzuzeigen. Mit jedem Buchstaben, den Sie tippen, aktualisiert sich die Ergebnisliste mit passenden Sätzen selbst.

**4. Drücken Sie EINGABE (ENTER), um die Übersetzung zu sehen.**

Wenn es mehr Daten gibt, als auf einen Bildschirm passen, verwenden Sie voder **LEERTASTE (SPACE)**, um zu lesen.

- **5. Drücken Sie ZURÜCK (BACK), um zur Liste zurückzukehren.**
- **6. Drücken Sie LÖSCHEN (CLEAR), wenn Sie fertig sind.**

## **Verwenden der Datenbank**

Verwenden Sie die Datenbank, um nicht weniger als 100 Namen und Telefonnummern zu speichern. Die Anzahl der Kontakte, die Sie speichern können, ist von der Gesamtzahl der Zeichen, die Sie eingeben, abhängig.

#### **Einen neuen Kontakt hinzufügen**

- 1. Drücken Sie **D**, um das **Organisationsmenü anzuzeigen.**
- **2.** *Datenbank* **wurde ausgewählt. Drücken Sie die EINGABETASTE (ENTER)**
- **3. Drücken Sie ▼, für die Wahl Neuer** *Eintrag* **. Drücken Sie die EINGABETASTE (ENTER)**
- **4. Tippen Sie einen Namen und drücken Sie dann EINGABE (ENTER).** Namen werden großgeschrieben, und können bis zu 30 Zeichen enthalten, einschließlich Leerzeichen. Akzentuierte Zeichen werden von der Datenbank nicht unterstützt.

Um ein Satzzeichen zu tippen, drücken Sie zuerst **LEERTASTE (SPACE)** und danach mehrfach, bis Sie sehen, was Sie wollen. Um ein Zeichen zu löschen, drücken Sie **ZURÜCK (BACK)**.

**5. Verwenden Sie die Zifferntasten, um eine Telefonnummer einzutippen und drücken Sie dann EINGABE (ENTER).**

Sie können in einer Telefonnummer keine Buchstaben tippen.

Um ein Satzzeichen zu tippen, drücken Sie zuerst **LEERTASTE (SPACE)** und danach mehrfach, bis Sie sehen, was Sie wollen. **Warnung!** Ihre Telefonliste ist sicher im Speicher abgelegt, solange die Batteriestrom liefert. Wenn die Batterie jedoch vollständig entladen ist, werden diese Informationen dauerhaft verloren gehen. Sie sollten von Ihren wichtigen Informationen immer eine Sicherung bewahren.

### **Anzeigen der Kontaktliste**

**1. Drücken Sie (D. um das Organisationsmenü anzuzeigen.**

- **2.** *Datenbank* **wurde ausgewählt. Drücken Sie die EINGABETASTE (ENTER)**
- **3.** *Anzeige: n Einträge* **erscheint zuerst im Menü. Drücken Sie EINGABE (ENTER), um die Liste zu sehen.** *n* ist die Anzahl der Einträge.
- **4. Um einen Eintrag aus dieser Liste**  anzuzeigen, drücken Sie ▲ oder ▼, um **ihn auszuwählen oder tippen Sie einen Namen, um zum passenden Eintrag zu springen.**

Um einen Eintrag zu sehen, der zu lang ist, um in den Bildschirm zu passen, drücken  $Sie$   $\Omega$ .

#### **Einen Kontakt bearbeiten**

- **1. Drücken Sie (B), um das Organisationsmenü anzuzeigen.**
- **2.** *Datenbank* **wurde ausgewählt. Drücken Sie die EINGABETASTE (ENTER)**
- **3. Drücken Sie ▼, für die Wahl** *Eintrag bearbeiten***. Drücken Sie die EINGABETASTE (ENTER)**
- **4. Drücken Sie ▲ oder ▼. um einen Eintrag zu wählen, oder tippen Sie einen Namen, um zum passenden Eintrag zu springen. Drücken Sie die EINGABETASTE (ENTER)**
- **5. Bearbeiten Sie das Namensfeld, und drücken Sie dann EINGABE (ENTER), um zum Nummernfeld zu gelangen.** Drücken Sie **ZURÜCK (BACK)**, um ein Zeichen links vom Cursor zu löschen.
- **6. Bearbeiten Sie das Nummernfeld und drücken Sie EINGABE (ENTER), um alle Änderungen zu speichern.** Oder drücken Sie **LÖSCHEN (CLEAR)**, um zum Datenbankmenü ohne Änderungen zu speichern, zurückzukehren.

### **Einen Kontakt löschen**

- **1. Drücken Sie (D), um das Organisationsmenü anzuzeigen.**
- **2.** *Datenbank* **wurde ausgewählt. Drücken Sie die EINGABETASTE (ENTER)**
- **3. Drücken Sie ▼, für die Wahl** *Entrag löschen* **. Drücken Sie die EINGABETASTE (ENTER)**
- **4. Drücken Sie ▲ oder ▼, um einen Eintrag zu wählen, oder tippen Sie einen Namen, um zum passenden Eintrag zu springen. Drücken Sie die EINGABETASTE (ENTER)**

**5. Drücken Sie J, um den Eintrag zu löschen oder N, um das Löschen abzubrechen.**

**Hinweis**: **J** und **N** stehen für "JA" und "Nein" und ändern sich je nach gewählter Menüsprache. Wenn Sie zum Beispiel Französisch als Menüsprache gewählt haben, wäre die Wahl zwischen **O** und **N**.

#### **Alle Kontakte löschen**

**Warnung!** Dieser Vorgang löscht alle Namen und Nummern dauerhaft aus Ihrer Telefonliste.

- **1. Drücken Sie D. um das Organisationsmenü anzuzeigen.**
- **2.** *Datenbank* **wurde ausgewählt. Drücken Sie die EINGABETASTE (ENTER)**
- **3. Drücken Sie ▼, für die Wahl Alle Daten** *löschen* **. Drücken Sie die EINGABETASTE (ENTER)**
- **4. Drücken Sie J, um alle Einträge zu löschen oder N, um das Löschen abzubrechen.**

#### **Verwenden eines Passwortes**

Verwenden Sie ein Passwort, um private Informationen in der Datenbank zu schützen. Das Passwort wird, wenn das Gerät eingeschaltet wird und im Datenbank-Modus abgefragt.

**Warnung!** Nachdem Sie ein Passwort vergeben haben, müssen Sie es eingeben, um während einer Sitzung erstmals die Datenbank zu öffnen. Speichern und bewahren Sie Ihr Passwort immer an einem separaten Ort auf.

Wenn Sie das Passwort vergessen haben, müssen Sie das Gerät zurücksetzen, um wieder Zugriff auf die Datenbank zu haben. Siehe "Zurücksetzen Ihres Geräts" Wenn sich das Gerät nicht durch Drücken des Reset-Knopfes zurücksetzen lässt, entfernen Sie die Batterie, warten Sie mindestens zwei Minuten und setzen Sie sie dann wieder ein. Die Anleitung zur Batterie finden Sie unter "Ersetzen der Batterie".

**Warnung!** Das Zurücksetzen des Geräts löscht alle vom Benutzer eingegebenen Informationen. Bewahren immer Sicherheitskopien Ihrer Daten auf.

### **Einstellen eines Passworts**

**1. Drücken Sie .um das Organisationsmenü anzuzeigen.**

- **2.** *Datenbank* **wurde ausgewählt. Drücken Sie die EINGABETASTE (ENTER)**
- **3. Drücken Sie ▼, für die Wahl** *Passwort einstellen* **. Drücken Sie die EINGABETASTE (ENTER)**
- **4. Tippen Sie ein Passwort und drücken Sie dann EINGABE (ENTER).**

Passworte können bis zu 8 Buchstaben haben. Sie werden aufgefordert, Ihre Passwort erneut einzugeben.

- **5. Um die Änderung zu verifizieren, tippen Sie Ihr Passwort erneut exakt so ein, wie Sie es davor getan haben.**
- **6. Drücken Sie EINGABE (ENTER), um Ihr Passwort zu bestätigen und zu aktivieren.**

Um das Passwort zu testen, drücken Sie **O** zweimal, drücken Sie **D**, wählen Sie *Datenbank*, drücken Sie **EINGABE (ENTER)**, tippen Sie das Passwort und drücken Sie **EINGABE (ENTER)**.

Um das Passwort zu deaktivieren, wiederholen Sie die obenstehenden Schritte 1 bis 3 und drücken Sie **EINGABE (ENTER)** bei der Aufforderung "Neues Passwort eingeben".

#### **Verwenden des Taschenrechners**

#### **Ausführen einer Grundrechenart**

- **1. Drücken Sie ...** um das **Organisationsmenü anzuzeigen.**
- **2. Drücken Sie ▼, für die Wahl** *Taschenrechner* **. Drücken Sie die EINGABETASTE (ENTER)**
- **3. Tippen Sie eine Ziffer mit bis zu 10 Stellen.**
- **4. Drücken Sie H(+), J(-), K(x), L(÷), um zu addieren, subtrahieren, multiplizieren oder zu dividieren.**
- **5. Tippen Sie eine weitere Zahl.**
- **6. Drücken Sie die EINGABETASTE (ENTER)**
- **7. Drücken Sie LÖSCHEN (CLEAR), um die aktuelle Rechnung zu löschen.**

#### **Verwenden der Speicherfunktion des Taschenrechners**

Probieren Sie die folgende Gleichung, um mit dem Rechnerspeicher umgehen zu üben. (32  $x 12$  -  $(8 x 8) = 320$ 

- **1. Drücken Sie (D, um das Organisationsmenü anzuzeigen.**
- **2. Drücken Sie ▼, für die Wahl** *Taschenrechner* **. Drücken Sie die EINGABETASTE (ENTER)**
- **3. Drücken Sie X(mc), um den Rechnerspeicher zu löschen, wenn nötig.**
- **4. Tippen Sie** *32***, drücken Sie K(x), tippen Sie** *12***, und drücken Sie dann EINGABE (ENTER).**
- **5. Drücken Sie B(m+), um das Ergebnis in den Speicher hinzuzufügen. <sup>m</sup>** gibt eine Zahl an, die im Speicher gespeichert ist.
- **6. Tippen Sie** *8***, drücken Sie K(x), tippen Sie** *8***, und drücken Sie dann EINGABE (ENTER).**
- **7. Drücken Sie V(m-), um das Ergebnis von der im Speicher befindlichen Zahl abzuziehen.**
- **8. Drücken Sie C(mr), um die Zahl aus dem Speicher abzurufen.** Es ist 320.
- **9. Drücken Sie LÖSCHEN (CLEAR), um die Rechnung zu löschen.**

## **Metrische Einheiten konvertieren**

Konvertieren Sie kinderleicht Gewichte und Maße.

- **1. Drücken Sie (D, um das**
- **Organisationsmenü anzuzeigen. 2. Drücken Sie ▼, für die Wahl**
- *Umrechnungen* **. Drücken Sie die EINGABETASTE (ENTER)**
- **3. Drücken Sie ▲ oder ▼, um eine Umrechnungskategorie auszuwählen. Drücken Sie die EINGABETASTE (ENTER)** Wenn es ein Untermenü gibt, wiederholen Sie Schritt 3.
- **4. Tippen Sie eine Zahl, nach einer der Einheiten.**

Drücken Sie ▲ oder ▼. um zwischen den Zeilen zu wechseln. Drücken Sie **ZURÜCK (BACK)**, um eine Zahl zu löschen.

- **5. Drücken Sie EINGABE (ENTER), um sie zu konvertieren.**
- **6. Drücken Sie LÖSCHEN (CLEAR), wenn Sie fertig sind.**

## **Währungsumrechnung**

Der Konverter ermöglich das Umrechnen einer Währung.

- 1. Drücken Sie **.**, um das **Organisationsmenü anzuzeigen.**
- **2. Drücken Sie ▼, für die Wahl** *Umrechnungen* **. Drücken Sie die EINGABETASTE (ENTER)**
- **3.** Drücken Sie ▼, für die Wahl *Währung*. **Drücken Sie die EINGABETASTE (ENTER)**
- **4. Geben Sie einen Wechselkurs ein und drücken Sie EINGABE (ENTER).**

Das Verhältnis sollte in der Einheit der Fremdwährung zu je einer Einheit der Heimatwährung angegeben werden (*n* fremd/1 eigene). Um, zum Beisplie, zwischen U.S.Dollar und Euro umzurechnen, geben Sie einen Wechselkurs von 1,256 ein. Das bedeutet, dass 1,256 U.S.Dollar 1 Euro entsprechen.

**5. Tippen Sie einen Betrag in Heimat oder Fremdwährung ein.**

Drücken Sie ▲ oder ▼. um zwischen den Zeilen zu wechseln. Drücken Sie **ZURÜCK (BACK)**, um eine Zahl zu löschen.

**6. Drücken Sie EINGABE (ENTER), um sie zu konvertieren.**

## **Verwenden der Uhren**

Die Uhr erlaubt, eine Heimatzeit einzustellen und die Ortszeit in 50 Städten in der ganzen Welt anzuzeigen. Sie müssen vor dem Anzeigen der Weltzeiten eine Lokalzeit eingeben, da die Weltzeiten auf der Heimatzeit basieren.

### **Heimatzeiteinstellungen**

1. **Drücken Sie .** 

Auf dem Bildschirm sehen Sie "Heimatstadt".

- **2. Drücken Sie S, um den Einstell-Modus aufzurufen.**
- **3. Drücken Sie EINGABE (ENTER), für die Wahl** *Zeitformat einstellen* **.**

Drücken Sie ▲ oder ▼. um durch die 12- und 24-Stunden-, Tages-/Monats-/ Jahresformate zu blättern. Drücken Sie **EINGABE (ENTER)**, um Ihre Auswahl zu speichern.

**4. Drücken Sie , für die Wahl** *Sommerzeit* **und drücken Sie EINGABE (ENTER).**

Drücken Sie ▲ oder ▼, für die Wahl zwischen *Sommerzeit Ein* oder *Sommerzeit Aus*. Drücken Sie **EINGABE (ENTER)**, um Ihre Auswahl zu machen.

**5. Drücken Sie , für die Wahl** *Zeit eingeben* **und drücken Sie EINGABE (ENTER).** Drücken Sie ▲ oder ▼ bis die aktuelle Stunde angezeigt wird. Drücken Sie  $\blacktriangleright$ , um zu Minuten zu springen, drücken Sie dann  $\triangle$  oder  $\nabla$  bis die aktuelle Minute angezeigt wird. Drücken Sie **EINGABE (ENTER)**, um die Zeit einzustellen.

#### **6. Drücken Sie , für die Wahl** *Datum eingeben* **und drücken Sie EINGABE (ENTER).**

Drücken Sie < oder ►, um zum nächsten, oder dem vorherigen Feld zu wechseln. Verwenden Sie ▲ oder ▼, um zum aktuellen Tag/Monat/Jahr zu scrollen. Drücken Sie **EINGABE (ENTER)**, um das Datum einzustellen.

**7.** Drücken Sie ▼, für die Wahl *Heimatstadt eingeben* **. Drücken Sie die EINGABETASTE (ENTER).**

Drücken Sie ▲ oder ▼ bis Ihre Heimatstadt angezeigt wird. Drücken Sie **EINGABE (ENTER)**, um sie auszuwählen.

**8. Drücken Sie LÖSCHEN (CLEAR) oder ZURÜCK (BACK), um den Einstellmodus zu verlassen.**

#### **Anzeigen der Weltzeiten**

- **1. Drücken Sie , bis Sie "Weltstadt" sehen.**
- **2. Drücken Sie ▲ oder ▼, um das Datum und die Zeit in der Liste der verfügbaren Städte anzuzeigen.**

Sie können ebenso eine Stadt als die Weltstadt einstellen, die Sie zuerst sehen, wenn Sie den Bereich Weltzeit aufrufen.

- **1. Drücken Sie , bis Sie "Weltstadt" sehen.**
- **2. Drücken Sie S, um den Einstell-Modus aufzurufen.**
- **3.** Drücken Sie ▼, für die Wahl Weltstadt *eingeben* **und drücken Sie EINGABE (ENTER).**

Drücken Sie ▲ oder ▼ bis die gewünschte Stadt angezeigt wird. Drücken Sie **EINGABE (ENTER)**, um sie auszuwählen.

**4. Drücken Sie LÖSCHEN (CLEAR) oder ZURÜCK (BACK), um den Einstellmodus zu verlassen.**

## **Spielen**

Es gibt fünf (5) Spaßspiele die Sie auswählen können: *Galgenmännchen*, *Quiz*, *Chance*, *Tastaturexperte* und *das Gedächtnisspiel* .

#### **Auswählen eines Spiels**

- 1. **Drücken Sie .**
- **2. Drücken Sie ▼ oder ▲, um ein Spiel auszuwählen.**
- **3. Drücken Sie die EINGABETASTE (ENTER)**

## **Festlegen der Spieleinstellungen**

Sie können den Schwierigkeitsgrad der Spiele einstellen. *Anfänger*, *Fortgeschrittene*, *Könner*, *Profis* oder *Genie*.

- **1. Drücken Sie .**
- **2. Drücken Sie ▼, für die Wahl** *Spieleinstellungen* **. Drücken Sie die EINGABETASTE (ENTER)**

**TIPP**: Drücken Sie die **LEERTASTE (SPACE)** zweimal, um die *Spieleinstellungen* mit geringere Anzahl an Tastendrücken einzustellen.

- **3. Drücken Sie ▼ oder ▲, um eine Spieleinstellung auszuwählen.**
- **4. Drücken Sie EINGABE (ENTER), um zum Spiele-Menü zurückzukehren.**

### **Galgenmännchen spielen**

Galgenmännchen wählt ein unbekanntes Wort und fordert Sie heraus, es Buchstabe für Buchstabe zu erraten. Die Buchstaben des geheimen Wortes sind durch Fragezeichen verborgen. Die Anzahl der verbleibende Rateversuche wird durch #-Symbole angezeigt.

- **1. Auswählen, für das Spiel**  *Galgenmännchen***.**
- **2. Tippen Sie einen Buchstaben, von dem Sie glauben, er ist im Wort enthalten.** Wenn Sie richtig liegen, erscheint der Buchstabe an der Stelle eines Fragezeichens. Wenn Sie falsch liegen, verschwindet ein #-Symbol vom Bildschirm und ein weiterer Teil des Galgenmännchens erscheint.
- **3. Drücken Sie @, um das Wort anzuzeigen und die Runde zu beenden. Oder drücken Sie die FESTSTELLTASTE (CAP) und @, um einen Buchstaben zu enthüllen.**
- **4. Drücken Sie die LEERTASTE (SPACE), um eine neue Runde zu spielen.**

## **Chance spielen**

Chance generiert bis zu 10 Zufallszahlen innerhalb einer von Ihnen definierbaren Spanne. Versuchen Sie die Ergebnisse zu erraten oder verwenden Sie sie für Zufallszeichnungen oder –Lotterien.

- **1. Auswählen, für das Spiel** *Chance***.**
- **2. Geben Sie untere Startziffer für die Spanne ein. Drücken Sie ▼.**
- **3. Geben Sie obere Endziffer für die**  Spanne ein. Drücken Sie ▼.
- **4. Geben Sie die Anzahl der Zufahlgenerierungen, bis zu 10 insgesamt, ein.**
- **5. Drücken Sie die LEERTASTE (SPACE) wiederholt, um die generierten Zahlen anzuzeigen.**

### **Tastaturexperte spielen**

Dieses Spiel testet Ihre Hand-Auge-Koordination. Wenn die Buchstaben über den Bildschirm rasen, versuchen Sie deren entsprechenden Tasten in der richtigen Reihenfolge zu drücken, bevor sie die ganze Bildschirmbreite ausfüllen.

- **1. Auswählen, für das Spiel**  *Tastaturexperte***.**
- **2. Drücken Sie EINGABE (ENTER), um zu starten.**
- **3. Drücken Sie die Buchstabentaste für den ersten sichtbaren Buchstaben und dann für den nächsten, von links nach rechts.**

Jeder korrekt eingegebene Buchstabe verschwindet vom Stapel. Wenn 20 Buchstaben auf dem Bildschirm zulassen, verlieren Sie das Spiel.

**4. Drücken Sie EINGABE (ENTER), um eine weitere Runde zu spielen.**

#### **Gedächtnisspiel spielen**

Das Spiel testet Ihr Errinnerungsvermögen. Wenn die Worte auf dem Bildschirm erscheinen, versuchen Sie, sie sich in der Reihenfolge zu merken.

- **1. Auswählen, für das Spiel**  *Gedächtnisspiel***.**
- **2. Sie sehen das ersten Wort kurz, bevor es verschwindet. Tippen Sie das Wort dann**  in der Aufforderung "Wort eingeben:". **Drücken Sie die EINGABETASTE (ENTER)**
- **3. Drücken Sie die LEERTASTE (SPACE), um mit dem Spiel fortzufahren, ein neues Wort der Liste hinzuzufügen.**

Oder drücken Sie **EINGABE (ENTER)**, um die Übersetzung anzuzeigen. Drücken Sie **ZURÜCK (BACK)**, bis Sie bis zum Spiel kommen T.

- **4. Jedes Mal, wenn Sie die LEERTASTE (SPACE) drücken, um fortzufahren, erscheint kurzzeitig ein anderes Wort.** Bei jeder Aufforderung "Wort eingeben:", müssen Sie sich daran erinnern, das erste Wort erneut zu tippen, dann das Zweite und so weiter, was Ihre Erinnerung mehr und mehr fordert, je größer die Liste wird.
- **5. Drücken Sie LÖSCHEN (CLEAR) oder ZURÜCK (BACK), wenn Sie fertig sind.**

### **Quiz spielen**

Quiz testet Ihre Übersetzungsfähigkeiten von der Quell- in die Zielsprache. Um die Sprachen für Quiz zu ändern, siehe "Quellund Zielsprachen".

- **1. Auswählen, für das Spiel** *Quiz***.** Ein Wort erscheint auf dem Bildschirm.
- **2. Versuchen Sie das Wort auszusprechen und zu übersetzen.**
- **3. Drücken Sie EINGABE (ENTER), um die Übersetzung zu sehen.**
- **4. Drücken Sie EINGABE (ENTER), um eine weitere Runde zu spielen.**

## **Spezifikationen**

#### **Modell: TWE-470** *Profi-Global-Übersetzer*

**Maße**: 12,3 x 15,4 x 1,7 cm **Gewicht**: 184,3 g **Batterie**: Eine (1) CR-2032 3-Volt Lithium ISBN: 978-1-59074-473-4

Wenn Sie ein Problem mit diesem Produkt haben, beachten Sie bitte die eingeschränkte Garantie. Wenn Sie das Produkt außerhalb der Vereinigten Staaten gekauften, wenden Sie sich bitte an die Verkaufsstelle, um Informationen zur Garantie oder zu einer Reparatur einzuholen.

©2008-2009 Franklin Electronic Publishers, Inc. Burlington, N.J. 08016-4907 U.S.A. Alle Rechte vorbehalten.

Importiert in die Europäische Union durch: Franklin Electronic Publishers GmbH

Kapellenstr. 13 85622 Feldkirchen, Germany

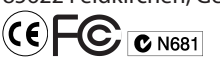

## **Wiederverwertung und Entsorgung**

#### ✓ **Entsorgung des Geräts**

Dieses Gerät sollte über Ihr örtliches Recycling-System für elektronische Produkte entsorgt werden – werfen Sie es nicht in die Mülltonne.

#### ✓ **Verpackungsentsorgung**

Bitte bewahren Sie diese Bedienungsanleitung und sämtliche Verpackungsmaterialien auf, da sie wichtige Informationen enthalten. Sollten Sie das Gerät entsorgen wollen, wenden Sie sich bitte an Ihr örtliches Recycling-System.

#### ✓ **Batterieentsorgung**

Entsorgen Sie Batterien nicht im normalen Haushaltsmüll. Bitte befolgen Sie Ihre örtliche Bestimmungen bei der Entsorgung von Batterien.

Dieses Gerät kann den Betriebsmodus ändern, Daten aus dem Speicher können verloren gehen oder es könnte aufgrund von elektrostatischer Entladung oder elektrischer Transienten nicht reagieren. Der Normalbetrieb des Gerätes kann sich durch Drücken der Resettaste wiederaufnehmen lassen; oder durch Drücken von (b), oder durch Entfernen und Wiedereinsetzen der Batterien.

## **FCC HINWEIS**

Diese Gerät entspricht Teil 15 der FCC Bestimmungen. Der Betrieb unterliegt folgenden Bedingungen: (1) Dieses Gerät darf keine schädlichen Interferenzen verursachen und (2) Dieses Gerät muss jegliche Interferenzen aushalten, einschließlich einer Interferenz, die unerwünschte Betriebszustände verursachen kann.

**Warnung**: Veränderungen oder Modifikationen an diesem Gerät, die nicht ausdrücklich durch die für die Konformität verantwortliche Seite genehmigt wurden, können die Berechtigung des Nutzers, das Gerät zu verwenden, aufheben.

**HINWEIS**: Dieses Gerät wurde getestet und entspricht den Grenzen für Klasse B Digitalgeräte, gemäß Teil 15 der FCC-Bestimmungen. Diese Grenzen dienen einem vernünftigen Schutz gegen gefährliche

Interferenzen in einer Wohnanlage. Diese Ausrüstung erzeugt, verwendet und kann Hochfrequenzernergie abstrahlen und kann, wenn nicht in Übereinstimmung mit den Anweisungen installiert und verwendet, gefährliche Interferenzen für Funkkommunikation verursachen. Es gibt jedoch keine Garantie, dass in einer bestimmten Anlage keine Interferenz auftritt. Wenn diese Ausrüstung gefährliche Interferenz für den Radio oder Fernsehempfang verursacht, was durch Ein- und Ausschalten des Geräts festgestellt werden kann, ist der Benutzer aufgefordert, zu versuchen, die Störung mittels einer oder mehrerer der folgenden Maßnahmen zu beheben:

- Neuausrichtung oder Neupositionierung der Empfangsantenne.

- Erhöhung der Trennung zwischen Gerät und Empfänger.

- Verbinden Sie die Ausrüstung mit einer Steckdose eines anderen Stromkreises, als dem, an den der Empfänger angeschlossen ist.

- Lasse Sie sich vom Händler oder einem erfahrenen Radio/TV-Techniker helfen. **HINWEIS**: Dieses Gerät wurde mit abgeschirmten Kabeln an den Peripheriegeräten getestet. Abgeschirmte Kabel müssen für das Gerät verwendet werden, um die Konformität sicherzustellen. **HINWEIS**: Der Hersteller ist nicht für irgendwelche Radio- oder TV-Störungen, die durch unberechtigte Modifikationen an diesem Gerät verursacht werden, verantwortlich. Solche Änderungen können die Berechtigung des Benutzers zum Betreiben des Geräts aufheben.

## **Haftungsausschluss**

Außer dem hierin speziell Genannten, übernimmt Franklin keinerlei Garantien, ob explizit oder implizit, in Bezug auf dieses Produkt.

*Für die U.S.-amerikanische Eingeschränkte Garantie in Englisch, besuchen Sie bitte www.franklin.com/service.*

## **Begrenzte Haftung (EU und Schweiz)**

Abgesehen vom obigen Haftungsausschluss garantiert Franklin, ausschließlich Batterien und Flüssigkristalldisplays (LCD), die

Fehlerfreiheit in Material und Herstellung über einen Zeitraum von zwei Jahren nach Datum des Kaufes. Es wird kostenfrei repariert oder durch ein gleichwertiges Produkt (nach Entscheidung durch Franklin) ersetzt, sofern die Fehlerhaftigkeit während dieser Zeitspanne in der Ausführung oder dem Material liegt.

Diese Garantie schließt ausdrücklich Defekte durch Fehlgebrauch, versehentliche Beschädigung oder Abnutzung aus. Diese Garantie beeinflusst in keiner Weise die gesetzlichen Rechte des Kunden.

## **Begrenzte Haftung (außerhalb U.S.A., EU und der Schweiz)**

Abgesehen vom obigen Haftungsausschluss garantiert Franklin, ausschließlich Batterien und Flüssigkristalldisplays (LCD), die Fehlerfreiheit in Material und Herstellung über einen Zeitraum von zwei Jahren nach Datum des Kaufes. Es wird kostenfrei repariert oder durch ein gleichwertiges Produkt (nach Entscheidung durch Franklin) ersetzt, sofern die Fehlerhaftigkeit während dieser Zeitspanne in der Ausführung oder dem Material liegt.

Produkte, die außerhalb der Vereinigten Staaten, der Europäischen Union und der Schweiz gekauft wurden, und als Garantiefall eingereicht werden, müssen beim ursprünglichen Händler mit Kaufbeleg und Fehlerbeschreibung eingereicht werden. Für sämtliche Reparaturen werden Gebühren erhoben, sofern nicht der gültige Kaufbeleg verfügbar ist.

Diese Garantie schließt ausdrücklich Defekte durch Fehlgebrauch, versehentliche Beschädigung oder Abnutzung aus. Diese Garantie beeinflusst in keiner Weise die gesetzlichen Rechte des Kunden.

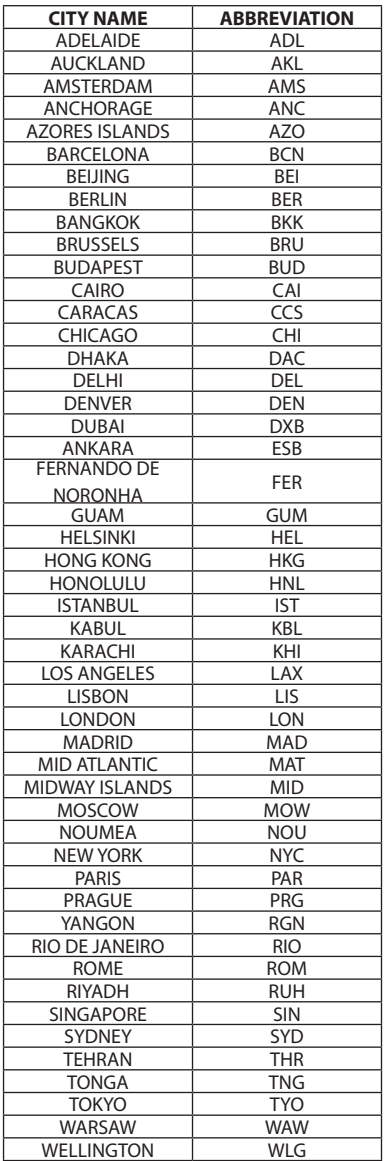

TORONTO YYZ

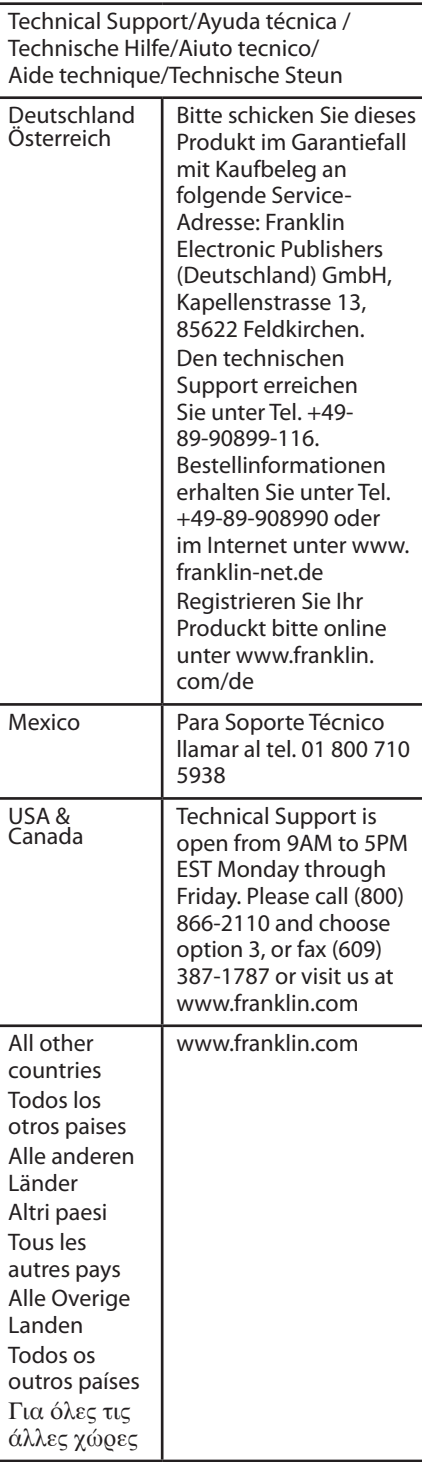